Paper-ID: VGI 200336

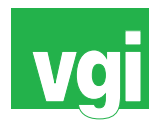

# **Modellierung terrestrischer Laserscanner-Daten am Beispiel der Marc-Anton-Plastik**

Alexander Haring <sup>1</sup>, Christian Briese <sup>2</sup>, Norbert Pfeifer <sup>3</sup>

<sup>1</sup> Christian-Doppler-Labor am Institut für Photogrammetrie und Fernerkundung – *I.P.F., TU Wien, Gusshausstr. 27-29 / 122, A-1040 Wien* <sup>2</sup> Institut für Photogrammetrie und Fernerkundung, Technische Universität Wien, *Gußhausstraße 27-29, A-1040 Wien* <sup>3</sup> *Delft University of Technology, Section of Photogrammetry and Remote Sensing, Kluyverweg 1, NL-2629 HS Delft, Niederlande*

VGI – Österreichische Zeitschrift für Vermessung und Geoinformation 91 (4), S. 288–296

2003

# BibT<sub>F</sub>X:

```
@ARTICLE{Haring_VGI_200336,
Title = {Modellierung terrestrischer Laserscanner-Daten am Beispiel der Marc-
  Anton-Plastik},
Author = {Haring, Alexander and Briese, Christian and Pfeifer, Norbert},
Journal = {VGI -- {\"O}sterreichische Zeitschrift f{\"u}r Vermessung und
   Geoinformation},
Pages = {288 - -296},
Number = {4},
Year = {2003},
Volume = {91}}
```
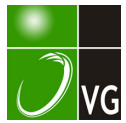

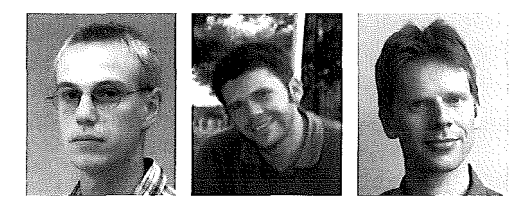

# Modellierung terrestrischer Laserscanner-Daten am Beispiel der Marc-Anton-Plastik

Alexander Haring und Christian Briese, Wien; Norbert Pfeifer, Delft

## Kurzfassung

Sowohl die (Nahbereichs-)Photogrammetrie als auch das terrestrische Laserscanning dienen zur Aufnahme von Objekten im Nahbereich, wobei jede der beiden Technologien ihre Stärken und Schwächen aufweist. Deshalb liegt es nahe, Photogrammetrie und Laserscanning kombiniert einzusetzen, um die Stärken beider Aufnahmemethoden nützen zu können. Ein Pilotprojekt war die hybride Aufnahme der Marc-Anton-Plastik (Seeession, Wien). Der erste Schwerpunkt dieses Artikels umfasst die gemeinsame Orientierung von terrestrischen Laserscanner-Aufnahmen (Riegl LMS-Z360) und digitalen Photos (Kodak DCS 460c) über signalisierte Verknüpfungspunkte mittels einer simultanen, hybriden Ausgleichung. Den zweiten Schwerpunkt bildet die geometrische 3D-Modellierung (Triangulierung, NURBS-Flächen) der Objektoberfläche basierend auf den Laserscanner-Daten. Den Abschluss bildet ein Ausblick auf das Potential von Photos hinsichtlich Verfeinerung der Modellierung und Erstellung eines 3D-Photomodells.

#### Abstract

(Close-range) photogrammetry and terrestrial laser scanning are well-suited methods for the surveying of closerange objects, whereas each of these methods has its individual advantages and drawbacks. So, it seems reasonable to combine photogrammetry and laser scanning in order to use the strengths of both methods. One pilot scheme was the hybrid acquisition of the "Marc-Anton" -Sculpture (city of Vienna). The first main focus of this article contains the simultaneous orientation of terrestrial laser scanner data (Riegl LMS-Z360) and digital photographs (Kodak DCS 460c) using signalised tie points, determined by simultaneous hybrid adjustment. The second main focus is the geometric 3-D modelling (triangulation, NURBS) of the object's surface based on the laser scanner data. Finally, there is an outlook regarding the potential of photographs in the context of improving the modelling and creation of a 3-D photo model.

## 1. Einleitung

Die Photogrammetrie (genauer: Nahbereichsphotogrammetrie) ist eine altbewährte Methode zur Aufnahme und Dokumentation von Objekten im Nahbereich. Seit einigen Jahren entwickelt sich das terrestrische Laserscanning zu einer zunehmend interessanten Aufnahmemethode für verschiedene Anwendungen. Der Erfolg dieser noch relativ jungen Technologie lässt sich unter anderem auf folgende Vorteile zurückführen:

- Auf der Objektoberfläche kann eine sehr hohe Punktdichte bei weitgehend automatisch ablaufendem Aufnahmevorgang erzielt werden [1 ].
- Laserscanning als aktives Messsystem ist im Gegensatz zur Photogrammetrie - sowohl von der Textur der Objektoberfläche als auch von den natürlichen Beleuchtungsverhältnissen unabhängig.
- Die Aufnahmeplanung ist wesentlich einfacher als bei der Photogrammetrie, bei der bei der Wahl der Kamerapositionen folgende Grundregel zu beachten ist: Die die Strahlenbündel verknüpfenden Objektpunkte müssen auf mindestens 2 Bildern, besser mindestens auf 3 Bildern abgebildet sein, und außerdem dür-

fen die Strahlen in diesen gemeinsamen Objektpunkten keine schleifenden Schnitte bilden [2]. Beim Laserscanning hingegen reicht bereits eine einzige Aufnahme, um (lokale) dreidimensionale Koordinaten der Objektpunkte zu bestimmen.

Auf der anderen Seite weist die Photogrammetrie folgende Stärken auf:

- Durch eine photographische Aufnahme wird die Textur des Objekts erfasst, was insbesondere bei der Erstellung von qualitativ hochwertigen 3D-Photomodellen notwendig ist.
- Kanten können in photographischen Bildern aufgrund der dort vorhandenen Grauwertsprünge meist direkt und präzise gemessen werden, während das Laserscanning aufgrund der im Vergleich zu Photos deutlich geringeren geometrischen Auflösung gerade an Kanten problematisch ist, weil diese relativ stark abgerundet werden und an Konturkanten wegen der Ausdehnung der vom Laserstrahl beleuchteten Fläche (footprint) grob fehlerhafte Distanzmessungen auftreten.

Man kann erkennen, dass sich Photogrammetrie und Laserscanning hervorragend ergänzen. Laut Kraus [3] sorgt Laserscanning derzeit für einen Paradigma-Wechsel in der Photogrammetrie. Auch einige Hersteller terrestrischer Laserscanner-Systeme setzen seit kurzem auf den kombinierten Einsatz beider Methoden und haben daher begonnen, eine Kamera in ihre Systeme zu integrieren.

Im Rahmen einer am Institut für Photogrammetrie und Fernerkundung (l.P.F) der TU Wien durchgeführten Diplomarbeit [4] wurde die 3D-Modellierung eines geometrisch komplexen Objekts durchgeführt. Als Beispielobjekt diente die Marc-Anton-Plastik (befindet sich bei der Wiener Secession). Das Kunstwerk wurde mit dem terrestrischen Laserscanner LMS-Z360 der Fa. Riegl gescannt, wobei zusätzlich auch Photos mit der Digitalkamera Kodak DCS 460c aufgenommen wurden.

Im Folgenden werden - nach einem kurzen Abschnitt über die Datenerfassung - die wichtigsten Ergebnisse dieser Arbeit präsentiert, wobei der erste Schwerpunkt die hybride Ausgleichung von Laserscanner-Aufnahmen und Photos betrifft, während der zweite Schwerpunkt auf die 3D-Modellierung der Objektoberfläche gelegt wird.

## 2. Aufnahme der Marc-Anton-Plastik

Die Marc-Anton-Plastik befindet sich in der Gartenanlage neben dem Gebäude der Wiener Secession. Sie zeigt den römischen Feldherrn und Staatsmann Marcus Antonius, in einem Streitwagen sitzend, gezogen von einem aus drei Löwen bestehenden Löwengespann (Abb. 1, links). Ein vierter Löwe befindet sich rechts hinter dem Wagen (Abb. 1, rechts). Das Objekt besteht aus einem etwa 5m langen, 2.5m breiten, und 0.8m hohen Sockel, und der eigentlichen Bronzeplastik (Höhe über Boden ca. 3m). Letztere weist eine äußerst komplexe Geometrie auf: Die Oberfläche enthält einige Stellen mit feinen Strukturen (z.B. Mähne des mittleren Löwen, Falten in der Kleidung des Marc Anton oder dessen Kopf), auch Löcher (z.B. zwischen den Speichen der Räder) erhöhen die Komplexität des Objekts. Besonders komplex und ohne enormen Aufwand nicht erfassbar sind die Bereiche zwischen bzw. unter dem Löwengespann, wo sich auch das Gestänge befindet, und insbesondere der Bereich zwischen den Rädern.

Die Aufnahme des Objekts erfolgte mit dem Laserscanner Riegl LMS-Z360 [5] und mit der Digitalkamera Kodak Professional DCS 460c [6].

Das verwendete Laserscanner-System ermöglicht 360°-Scans mit einem vertikalen Scan-Bereich von maximal 90°. Eine Messrate bis zu 1 2000 Punkte pro Sekunde ist möglich. Die Entfernungsmessung basiert auf dem lmpulslaufzeitverfahren, wobei die Einzelmessgenauigkeit bei ± 1 2mm liegt. Der Laserstrahl (nahes Infrarot) weist eine Strahldivergenz von 2mrad auf. Die maximale Reichweite beträgt für natürliche Ziele bis zu 200m, die notwendige Mindestentfernung liegt bei 1m.

Die digitale Kamera Kodak DCS 460c besitzt einen CCD-Flächensensor mit 3072x2048 Bildelementen mit einer Pixelgröße von ca. 9um. 50% der Pixel sind für den grünen, jeweils 25% für den roten bzw. blauen Farbwert empfindlich. Durch Farbinterpolation entsteht schließlich ein<br>RGB-TIFF-Bild mit einer Dimension von mit einer Dimension von 3060x2036 Bildelementen. Für die Aufnahmen wurde eine 28mm-Linse verwendet, was einer Pixelgröße auf dem Objekt von ca. 1/3000 der (variablen) Aufnahmeentfernung entspricht.

Insgesamt wurden 22 Photos aufgenommen und 10 Laserscanner-Standpunkte ausgewählt, wobei pro Standpunkt jeweils sowohl ein 360° Panorama-Scan (mit dem maximal möglichen

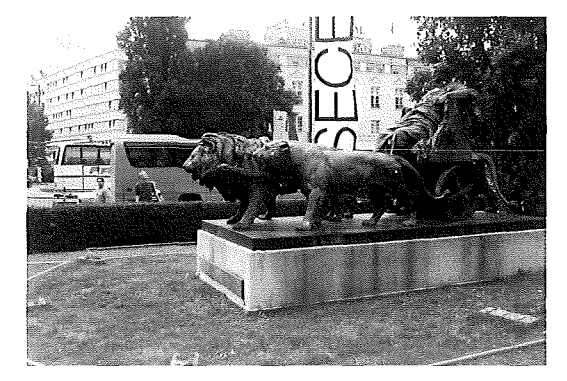

Abb. 1: Marc-Anton-Plastik bei der Wiener Secession

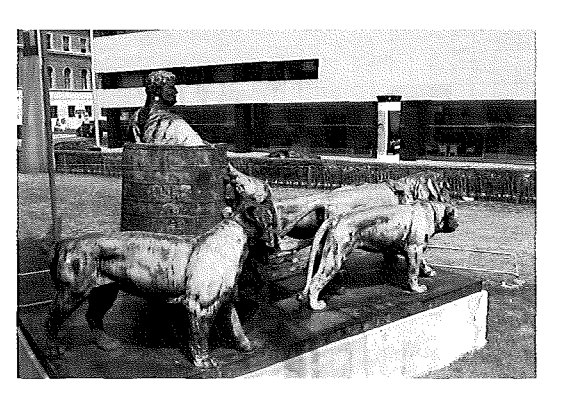

vertikalen Scan-Bereich von 90°) als auch ein Detail-Scan (mit variablem, jeweils angepasstem Scan-Bereich) des Objekts durchgeführt wurde. Die Panorama-Scans, bei denen auch jeweils mehrere Verknüpfungspunkte in der Peripherie aufgenommen wurden, dienten dabei vorwiegend zur Stabilisierung der Orientierung, und erfolgten mit einer groben Auflösung. Ihre Schrittweite betrug 0.2° (222mgon), jene der Detail-Scans 0.05° (56mgon).

Die Aufnahmeanordnung ist in Abb. 2 dargestellt. Um auch die höhergelegenen Bereiche der Objektoberfläche erfassen zu können, wurden 5 Photos von einer Leiter aufgenommen und für 2 Laserscanner-Standpunkte (#9 und #10 in Abb. 2) ein Hochstativ verwendet. Scan #10 wurde aus einer deutlich näheren Position aufgenommen (Abb. 2), um vor allem die Rücken der Löwen zu erfassen.

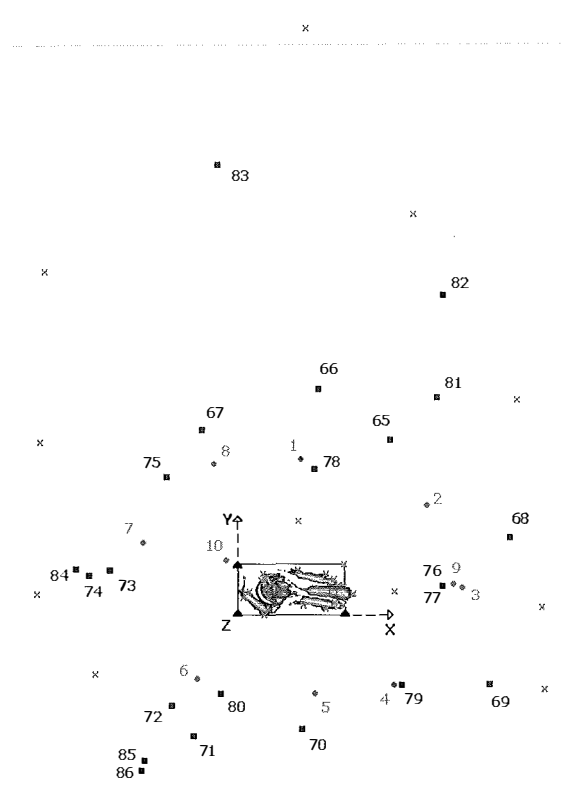

Abb.2: Aufnahmeanordnung: Laserscanner-Standpunkte (rote Kreise), Projektionszentren der Photos (blaue Quadrate) und Verknüpfungspunkte (magenta Kreuze). Drei Eckpunkte des Sockels (schwarze Dreiecke) definieren das globale Objektkoordinatensystem.

Vor der Aufnahme wurden sowohl am Objekt als auch in dessen Umgebung insgesamt 29 Verknüpfungspunkte signalisiert, darunter 18

quadratische retroreflektierende Folien (ca. 2x2cm<sup>2</sup>) direkt an der Plastik und 11 retroreflektierende Zylinder (ca. 5cm Durchmesser und ca. ?cm Höhe) in deren Peripherie. Dabei war zu beachten, dass sowohl in jeder Laserscanner-Aufnahme als auch in jedem Photo zumindest 4 dieser Ziele erfasst wurden, um eine gute Kontrolle für jede Aufnahme sicherzustellen.

Das Signalisieren der Verknüpfungspunkte dauerte sowohl für Retro-Quadrate als auch Retro-Zylinder jeweils 10 Minuten. Die Aufnahme der 22 Photos erfolgte innerhalb einer Stunde, während für die insgesamt 20 Scans etwa 2.5 Stunden benötigt wurden.

## 3. Gemeinsame Orientierung der Laserscanner-Aufnahmen und der Photos

Um das Objekt als Gesamtes modellieren zu können, mussten alle Aufnahmen in ein einheitliches kartesisches Koordinatensystem (Objektkoordinatensystem) transformiert werden. Dieses wurde folgendermaßen an das Objekt angepasst (siehe Abb. 2): Der Ursprung wurde in den rechten, hinteren Eckpunkt der rechtekksförmigen Sockeloberfläche gelegt (Festlegung der drei Translationskomponenten), die Richtung der X-Achse durch einen Punkt mit Y=Z=O an der rechten, vorderen Ecke (Festlegung von zwei Rotationen) und die XY-Ebene durch einen Punkt mit Z=O an der linken hinteren Ecke (dritte Rotation) definiert. Der Maßstab wurde aus den Laserscanner-Messungen übernommen.

## 3. 1. Interaktive Messung der Verknüpfungspunkte in den lntensitätsbildern und in den Photos

Wie bereits erwähnt, erfolgte die gemeinsame Orientierung von Laserscanner-Aufnahmen und Photos über die Verknüpfungspunkte. Diese mussten dazu zunächst sowohl in den lntensitätsbildern der Laserscanner-Aufnahmen als auch in den Photos gemessen werden. Die (manuelle) Messung erfolgte interaktiv mit dem Programmsystem ORPHEUS [7], welches auf dem hybriden Ausgleichungssystem ORIENT [8] aufsetzt und die graphische Benutzeroberfläche dazu bietet (Abb. 3). Die Bildkoordinaten konnten mit Sub-Pixel-Genauigkeit gemessen werden, wobei die "Bildkoordinaten" der Intensitätsbilder vor der hybriden Ausgleichung noch durch bilineare Interpolation in Polarbeobachtungen umgewandelt werden mussten (vgl. [2], [4]).

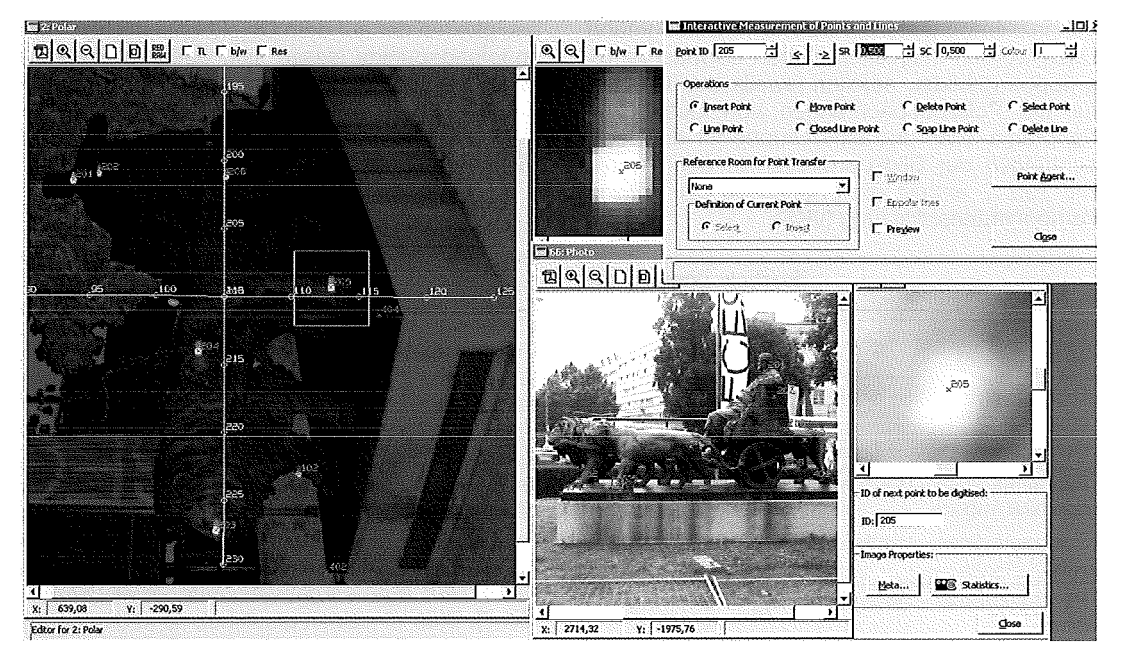

Abb. 3: Interaktive Messung der Bildkoordinaten in Photos und lntensitätsbildern mit Hilfe des Programmsystems **ORPHEUS** 

# 3.2. Hybride Ausgleichung

In den ursprünglich 1 333 Beobachtungen waren noch einige grobe Fehler enthalten, vor allem grob fehlerhafte Distanzen, die vorwiegend in der Nähe von Konturlinien in den schlecht aufgelösten Panorama-Scans auftraten. Das Aufspüren der groben Fehler erfolgte in der ersten Stufe durch Analyse der Residuen (Verbesserungen). Auf diese Weise konnten die "ganz" groben Distanzfehler (Fehler > 0.5m) erkannt und eliminiert werden. Im zweiten Schritt wurde die Methode der robusten Schätzung angewandt, die sich zur Elimination von groben Fehlern "mittlerer Größe" eignet. Der dritte Schritt umfasste die Elimination "kleiner" grober Fehler mittels Data Snooping (Details siehe [7], [9], [10]).

Die Bilanz der Ausgleichung ist in der Tab. 1 zusammengestellt. Wie man erkennen kann, ist die Redundanz trotz Elimination von insgesamt 95 Beobachtungen noch immer sehr hoch. Zur Verbesserung des stochastischen Modells wurde im Zuge des Data Snoopings auch eine

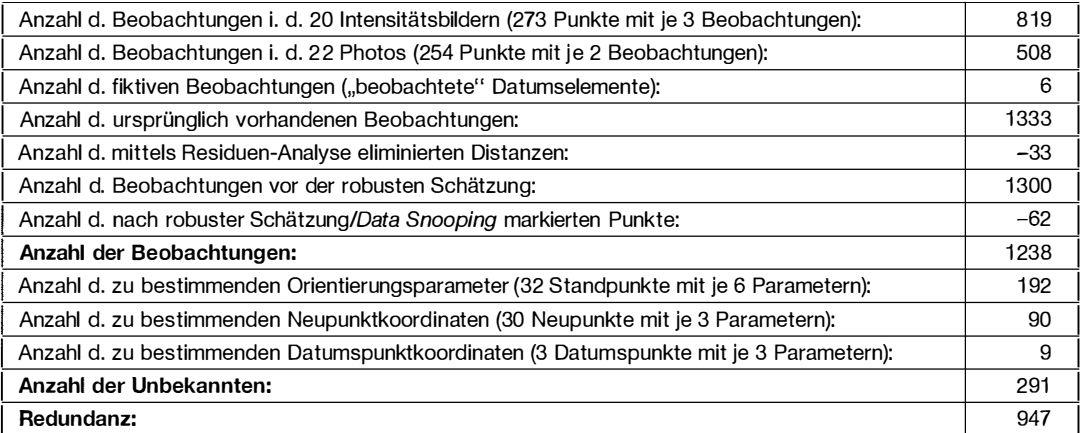

Tab. 1: Bilanz der Ausgleichung mit Angabe der im Zuge der Residuen-Analyse, der robusten Schätzung, und Data Snooping eliminierten Beobachtungen

Varianzkomponentenschätzung durchgeführt. Dazu wurden insgesamt sieben Beobachtungsgruppen gebildet, nämlich jeweils drei Gruppen für die Polarbeobachtungen von Detail- und Panorama-Scan und eine Gruppe für die Beobachtungen der Bildkoordinaten in den Photos. Die Tab. 2 enthält die Ergebnisse der Varianzkomponentenschätzung (VKS).

| Beobachtungsgruppe                           | <b>Ergebnis</b><br>der VKS | Verwendete<br><b>Schrittweite</b> |
|----------------------------------------------|----------------------------|-----------------------------------|
| Detail-Scan – Horizontal-<br>winkel [mgon]   | 48                         | 56                                |
| Detail-Scan - Vertikalwinkel<br>[mgon]       | 31                         | 56                                |
| Detail-Scan - Distanz [mm]                   | 12                         |                                   |
| Panorama-Scan - Horizon-<br>talwinkel [mgon] | 74                         | 226                               |
| Panorama-Scan - Vertikal-<br>winkel [mgon]   | 42                         | 226                               |
| Panorama-Scan – Distanz<br>[mm]              | 16                         |                                   |
| Photo - Bildkoordinaten<br>[Pixel]           | 0.37                       |                                   |

Tab.2: Ergebnisse der Varianzkomponentenschätzung (VKS) und Vergleich mit der jeweils verwendeten Schrittweite

Man kann erkennen, dass für die erhaltenen Winkelgenauigkeiten die jeweils verwendete Winkelschrittweite die entscheidende Größe ist. Die für die Distanzmessung erhaltenen Genauigkeitswerte bestätigen die Herstellerangabe von 1 2mm. Ebenso ist die abgeschätzte Genauigkeit der Bildkoordinaten in den Photos von 37% der Pixelgröße plausibel (vgl. [2]).

Um aussagekräftige Genauigkeitsmaße für die Unbekannten zu bekommen, wurde eine freie Netzausgleichung durchgeführt, welche die inneren Genauigkeiten des Beobachtungsnetzes liefert (siehe Tab. 3). Die besonders hohen Genauigkeiten der auf dem Objekt befindlichen Verknüpfungspunkte lassen sich dadurch erklären, dass die Überbestimmung sehr hoch und die Aufnahmegeometrie sehr günstig ist, weil die Punkte auf dem Objekt aus vielen verschiedenen Richtungen beobachtet wurden.

Interessant ist schließlich noch die Frage, inwieweit sich die Genauigkeitswerte verschlechtern, wenn man die Photo-Beobachtungen weglässt (also eine reine Ausgleichung der Laserscanner-Aufnahmen durchführt}.

Aus der Tab. 4 ist ersichtlich, dass sich die Genauigkeiten der Orientierungsparameter der Laserscanner-Aufnahmen kaum verschlechtern. Auch die Genauigkeiten der (vorwiegend in den Panorama-Scans) enthaltenen peripheren Verknüpfungspunkte werden nur ein wenig durch das Weglassen der Photos beeinträchtigt. Die am Objekt befindlichen Verknüpfungspunkte weisen hingegen einen deutlichen Genauigkeitsverlust auf (Standardabweichung etwa verdreifacht!). Dies ist jedoch plausibel, da in den hochaufgelösten Photos gerade diese Punkte vorwiegend beobachtet wurden und diese eben aufgrund der hohen Auflösung sehr genau identifiziert werden konnten.

# 4. Modellierung der Objektoberfläche

Für die Modellierung der Objektoberfläche wurden die zehn Detail-Scans herangezogen. Als Modellierungs-Software wurde Geomagic Studio 5.0 von der Fa. Raindrop Geomagic verwendet [11]. Dieses Programm ermöglicht die Weiterverarbeitung von 3D-Punktwolken, wie sie Laserscanner-Aufnahmen liefern, zu einem Polygonmodell (triangulierte Oberfläche} und anschließend zu einem CAD-Modell, in welchem die Oberfläche durch NURBS- (Non-Uniform Rational B-Splines)-Flächen repräsentiert wird.

|                                 | Genauigkeit der Position |         |           | Genauigkeit der Drehwinkel |                   |                       |  |
|---------------------------------|--------------------------|---------|-----------|----------------------------|-------------------|-----------------------|--|
|                                 | $dX$ [mm]                | dY [mm] | $dZ$ [mm] | dω[mgon]                   | $d\varphi$ [mgon] | dx[mgon]              |  |
| Laserscanner-Aufnahmen          | 1.9                      | 1.8     | 2.9       | 38                         | 26                | 15                    |  |
|                                 | $dX$ [mm]                | dY [mm] | $dZ$ [mm] | do[mgon]                   | dč[mgon]          | d <sub>K</sub> [mgon] |  |
| <b>Photos</b>                   | 2.4                      | 2.2     | 2.8       | 17                         | 20                | 17                    |  |
|                                 | $dX$ [mm]                | dY [mm] | $dZ$ [mm] |                            |                   |                       |  |
| Verknüpfungspunkte (am Objekt)  | 0.7                      | 0.7     | 0.6       |                            |                   |                       |  |
| Verknüpfungspunkte (Peripherie) | 3.3                      | 3.1     | 3.5       |                            |                   |                       |  |
| Verknüpfungspunkte gesamt       | 1.5                      | 1.5     | 1.5       |                            |                   |                       |  |

Tab.3: Durchschnittliche Genauigkeiten der Unbekannten ermittelt aus einer freien Netzausgleichung

| Bilanz:                         |            |           |           |                       |          |                       |  |  |  |
|---------------------------------|------------|-----------|-----------|-----------------------|----------|-----------------------|--|--|--|
| Anzahl der Beobachtungen        | 749 (1238) |           |           |                       |          |                       |  |  |  |
| Anzahl der Unbekannten          | 159 (291)  |           |           |                       |          |                       |  |  |  |
| Redundanz                       | 590 (947)  |           |           |                       |          |                       |  |  |  |
| Genauigkeiten der Unbekannten:  |            |           |           |                       |          |                       |  |  |  |
|                                 | $dX$ [mm]  | $dY$ [mm] | $dZ$ [mm] | d <sub>@</sub> [mgon] | do[mgon] | d <sub>K</sub> [mgon] |  |  |  |
| Laserscanner-Aufnahmen          | 2.1(1.9)   | 2.1(1.8)  | 3.2(2.9)  | 40 (38)               | 27(26)   | 15(15)                |  |  |  |
|                                 | dX [mm]    | dY [mm]   | $dZ$ [mm] |                       |          |                       |  |  |  |
| Verknüpfungspunkte (am Objekt)  | 1.8(0.7)   | 2.2(0.7)  | 2.3(0.7)  |                       |          |                       |  |  |  |
| Verknüpfungspunkte (Peripherie) | 3.9(3.3)   | 3.6(3.1)  | 5.1(3.5)  |                       |          |                       |  |  |  |
| Verknüpfungspunkte gesamt       | 2.5(1.5)   | 2.6(1.5)  | 3.2(1.5)  |                       |          |                       |  |  |  |

Tab.4: Ausgleichung ohne Verwendung der Photos. Bilanz und durchschnittliche Genauigkeiten der Unbekannten ermittelt aus einer freien Netzausgleichung (in Klammern und kursiver Schrift sind zum Vergleich die Genauigkeiten aus der hybriden Ausgleichung angegeben).

In Geomagic Studio gibt es drei aufeinanderfolgenden Phasen der Modellierung, nämlich "Point Phase", "Polygon Phase" und "Shape Phase".

# 4.1. Bearbeitung der 3D-Punktwolke

Zunächst mussten die (mit Hilfe der Parameter aus der Ausgleichung) zehn orientierten Punktwolken in das Modellierungsprogramm importiert werden. Da das Rohdatenformat der Firma Riegl (3DD) von Geomagic Studio für den Import leider nicht unterstützt wird, mussten die Punktwolken als xyz-Dateien (ASCII) importiert werden, was einen Verlust der in der Rohdatenmatrix ursprünglich vorhandenen Topologieinformation zur Folge hatte. Dadurch konnten die Programmfunktionen, die für geordnete Punktwolken zur Verfügung stehen, in diesem Fall leider

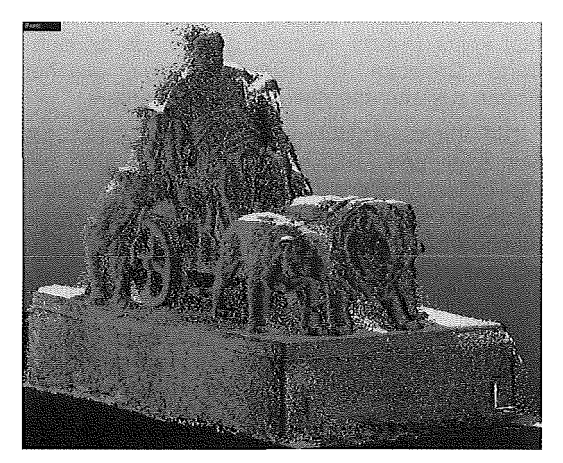

Abb.4: Grob editierte Punktwolke (jede Farbe entspricht einem der 10 Detail-Scans)

nicht genutzt werden (u.a. erhebliche Verringerung der Rechenzeiten).

Da alle zehn Scans vollständig importiert wurden, war es zunächst notwendig, die Punktwolke auf das lnteressensgebiet zu reduzieren. Dadurch reduzierte sich die Anzahl der Punkte von zunächst ca. 7.4 Millionen auf ca. 4.0 Millionen. Die einzelnen Scans sind in Abb. 4 in verschiedenen Farben dargestellt.

Wie man anhand der farblichen Trennung erkennen kann, befinden sich in den einzelnen Scans noch zahlreiche grob fehlerhafte Punkte, die vor allem an den Konturlinien (bezüglich des jeweiligen Aufnahmestandpunktes) bzw. Kanten auftreten, was auf fehlerhafte (zu große) Distanzmesswerte zurückzuführen ist, welche durch Mittelung über die vom Laserstrahl beleuchtete Fläche (footprint) zu Stande kommen (also Mittelung mit dem "Hintergrund"). Diese fehlerhaften Punkte mussten eliminiert werden, was manuelle Arbeit bedeutete. Natürlich wäre es günstiger, diese fehlerhaften Punkte mit Hilfe eines geeigneten Algorithmus möglichst automatisch bereits in der Rohdatenmatrix zu eliminieren.

Für die weitere Verarbeitung der Punktwolke schien es zweckmäßig, diese (oder besser gesagt das Objekt) in zwei Teilbereiche zu unterteilen, nämlich in den Sockel und in die (eigentliche) Plastik. Diese Unterteilung erfolgte deshalb, weil die beiden Bereiche gegensätzliche Charakteristika aufweisen: Während der Sockel eine prismatische, eckige Form aufweist und durch eine Menge von Ebenen beschrieben werden kann, hat die Plastik eine komplexe Geometrie und lässt sich am besten durch Freiformflächen modellieren. Durch diese Trennung konnte die relativ große Datenmenge (ca. 91MB bzw. 4 Millionen Punkte) auf zwei etwa gleich große Dateien

aufgeteilt werden. Danach folgte noch jeweils eine homogene Ausdünnung der beiden Punktwolken, wobei der gesamte Raum in 1 cm-Würfel (Voxels) zerlegt und anschließend in jedem dieser Würfel jeweils alle bis auf einen Punkt gelöscht wurden. Im Falle der Plastik reduzierte sich dadurch die Anzahl der Punkte auf ca. 1 .4 Millionen.

Für den Sockel wurde versucht, die Ebenen mit der in Geomagic Studio vorhandenen vollautomatischen Funktion zu detektieren, was jedoch aufgrund des relativ starken Messrauschens in diesem Fall nicht funktionierte. Stattdessen wurde daher die halbautomatische Funktion verwendet, bei welcher der Operateur eine Menge von (seiner Ansicht nach) planaren Punkten vorgibt, und das Programm weitere Punkte der Ebene ermittelt. Letztendlich wurde der Sokkel durch insgesamt zehn Ebenen approximiert.

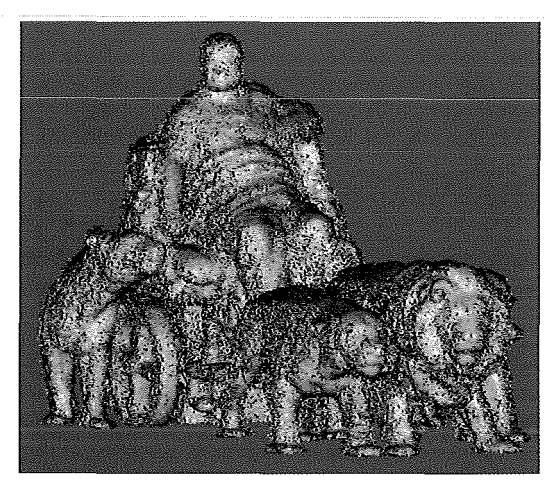

Abb.5: Ungefilterte Punktwolke (noch stark verrauscht)

Jene Punktwolke, die die eigentliche Plastik repräsentiert, musste stark gefiltert werden, da das Messrauschen so hoch war, dass die Berechnung einer Triangulierung noch nicht sinnvoll war (Abb. 5). Das Filtern in Geomagic Studio ist leider nur als Black Box verfügbar. Der Einfluss des Benutzers auf den Filterprozess ist ebenfalls sehr gering, da nur wenige Parameter, deren Bedeutung kaum dokumentiert ist, gewählt werden können. Somit war es notwendig, eine passende Filterstrategie durch systematisches Ausprobieren zu finden. Eine einmalige Filterung reichte nicht aus, um das Messrauschen ausreichend zu reduzieren. Dreimaliges Filtern mit jeweils anschließender Ausreißerelimination stellte sich als guter Kompromiss zwischen Reduzieren des starken Rauschens und

Erhaltung der Details heraus. Nach der Filterung wurde die Punktwolke mittels krümmungsbasierter Ausdünnung auf 25% der Punkte reduziert (auf ca. 320.000). Dies erfolgte durch Berechnung lokaler Krümmungswerte, wobei Punkte in stärker gekrümmten Bereichen der Oberfläche eher beibehalten wurden, während Punkte in schwächer gekrümmten Bereichen entsprechend reduziert wurden. Schließlich wurde die Punktwolke trianguliert und somit in die Polygonphase übergegangen.

# 4.2. Bearbeitung der Triangulierung

Die Triangulierung war für einen Großteil der Oberfläche bereits recht zufriedenstellend. Dennoch wies die Triangulierung vor allem in der Nähe von Datenlöchern bzw. nicht vollständig erfassten Kleinstrukturen noch ziemlich schwerwiegende Fehler auf, die behoben werden mussten. Die in Geomagic Studio vorhandenen vollautomatischen Operationen zur Verbesserung der Triangulierung führten in diesem Fall nicht zu den erwünschten Ergebnissen. Das Problem lag einerseits in der Komplexität der Objektoberfläche, andererseits daran, dass mehr oder weniger intuitive Entscheidungen - von Fall zu Fall notwendig waren, welche Bereiche der unzureichend erfassten Kleinstrukturen (z.B. unvollständig erfasstes Gestänge) rekonstruiert oder vernachlässigt werden sollten. Die Nachbearbeitung der Triangulierung musste also halbautomatisch erfolgen, was trotz der vorhandenen interaktiven, komfortablen Werkzeuge einen ziemlich hohen Aufwand an manueller Arbeit bedeutete. Um den Aufwand einigermaßen in Grenzen zu halten, wurde zuvor die Anzahl der Dreiecke mittels der Polygondezimierungsfunktion auf die Hälfte reduziert (von ca. 615.000 auf ca. 307.000), wobei fast keine Details verloren gingen, da benachbarte Dreiecke in näherungsweise gleicher Ebene zusammengefasst werden konnten.

Die Nachbearbeitung umfasste vor allem das Schließen von Löchern, das lokale Glätten der Oberfläche, Entfernen von Spitzen bzw. falscher Dreiecke, Reduzierung von Dreiecken in krümmungsarmen Bereichen, Verfeinerung der Dreiecksvermaschung in stark gekrümmten Bereichen, und ähnliche Maßnahmen.

Die Anzahl der Dreiecke wurde anschließend noch einmal auf die Hälfte reduziert. Am Ende der Polygonphase wurde die Oberfläche der Plastik durch 79.634 Punkte und 155.762 Dreiecke modelliert {Abb. 6). Die Abweichungen dieser Triangulierung zur usprünglichen Punktwolke sind in Abb. 7 dargestellt, wobei die durchschnittliche

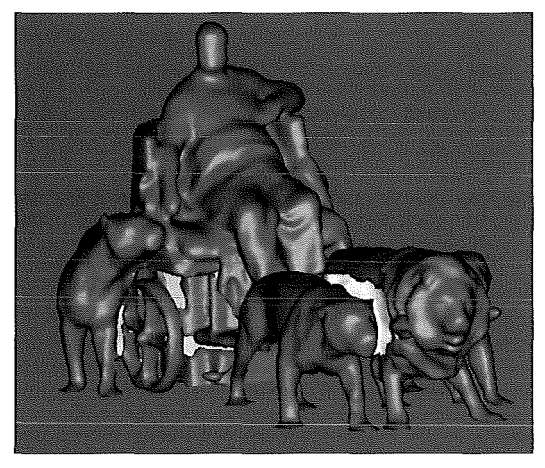

Abb.6: Endergebnis der Triangulierung

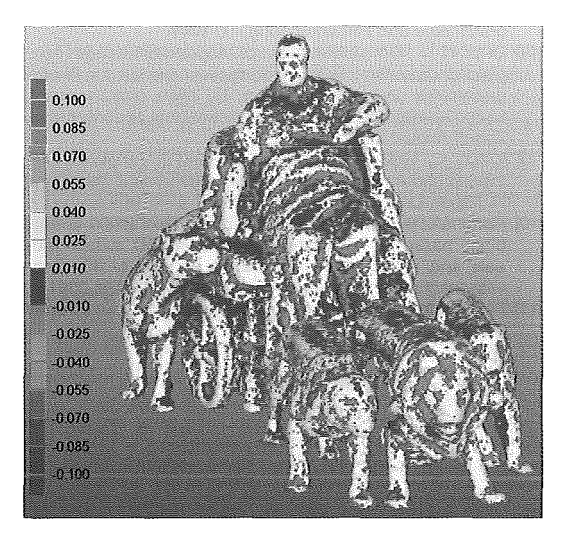

Abb. 7: Farbkodierte Abweichungen zwischen der grob editierten, ungefilterten Punktwolke und der Triangulierung

Entfernung der Punkte zum Modell 1 2mm sowie die Standardabweichungen dieser Differenzen  $±$  13mm betragen.

## 4.3. Modellierung der Objektoberfläche durch NURBS

Für die Erzeugung einer NURBS- (Non-Uniform Rational B-Splines-) Repräsentation der Oberfläche ist ein sogenanntes Patch-Layout notwendig, d.h. die Oberfläche muss für die Berechnung der NURBS in mehrere Flächenstücke segmentiert werden. Mittels Geomagic Studio kann vollautomatisch ein Patch-Layout und die entsprechende NURBS-Modellierung ermittelt werden, wobei der Benutzer einige Parameter bezüglich Detailerhaltung vorgeben kann. Das Ergebnis ist in Abb. 8 dargestellt.

Das Patch-Layout könnte prinzipiell auch manuell erstellt werden, wobei man wahrscheinlich deutlich weniger Patches verwenden würde. Ziemlich sicher wäre ein manuell erzeugtes Patch-Layout in bestimmten Bereichen der

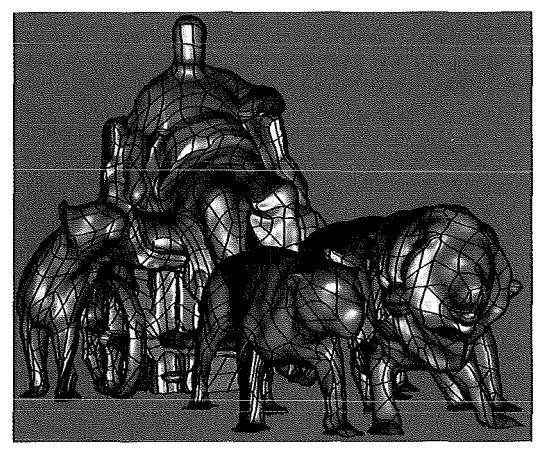

Abb. 8: Ergebnis der NURBS-Modellierung (mit den verwendeten Patches)

Oberflächen ein wenig besser, jedoch wäre der damit verbundene Aufwand im Falle dieses komplexen Objekts enorm.

# 5. Zusammenfassung und Ausblick

Mit Hilfe von Verknüpfungspunkten und hybrider Ausgleichung wurden terrestrische Laserscanner-Aufnahmen und Photos der Marc-Anton-Plastik gemeinsam orientiert. Die Ergebnisse dieser Ausgleichung, insbesondere die Varianzkomponentenschätzung und die Genauigkeiten der Unbekannten wurden untersucht und in diesem Artikel präsentiert. Zur Modellierung der Objektoberfläche wurden jedoch ausschließlich die Detail-Scans herangezogen. Die Photos dienten in diesem Fall lediglich zur Stabilisierung der Orientierung und zur Erhöhung der Redundanz. Jedoch könnten gerade die Photos im Bereich von Kanten bzw. Konturlinien wertvolle Beiträge zur Oberflächenmodellierung liefern, d.h. die Schwächen, die das Laserscanning gerade an diesen Stellen aufweist, kompensieren.

Die Abb. 9 zeigt eine VRML-Visualisierung, bei der die in einem Photo gemessenen Konturpunkte von zwei Löwen auf eine vertikale Ebene projiziert werden. Durch die Verbindung der projizierten Punkte mit dem Projektionszentrum des Photos wird eine allgemeine Kegelfläche definiert. Die Information aus dem Photo könnte durch Schnitt dieser Kegelfläche mit dem Modell zur Verbesserung des Oberflächenmodells herangezogen werden.

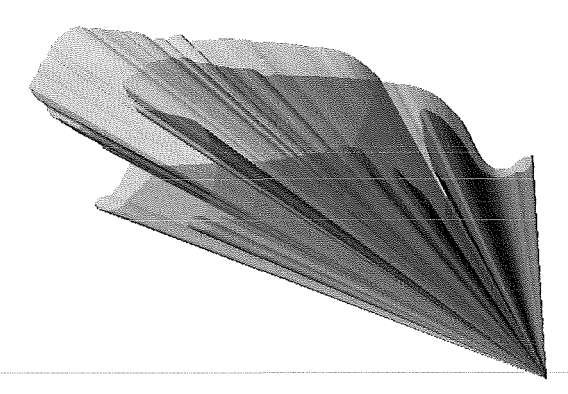

Abb. 9: VRML-Visualisierung der in einem Photo gemessenen Konturlinien von zwei Löwen, die auf eine vertikale Ebene projiziert werden.

Auch die in den orientierten Photos enthaltene Texturinformation könnte beispielsweise auf das Oberflächenmodell aufprojiziert und somit ein 3D-Photomodell von hohem dokumentarischen Wert erzeugt werden. Als mögliche Anwendung wäre ein räumliches Informationssystem denkbar, d.h. durch die Verknüpfung des Modells mit einer Datenbank könnte eine Art dreidimensionales Inhaltsverzeichnis des Kunstwerks (z.B. für den Denkmalschutz) geschaffen werden.

#### Danksagung:

Das Projekt wird vom Österreichischen Fonds zur Förderung der wissenschaftlichen Forschung (Projekt Nr. P15789) sowie durch das innovative Projekt "3D Technology" der Technischen Universität Wien finanziell unterstützt.

#### Literatur

- [1] Pfeifer, N., Rottensteiner, G., 2001: The Riegl Laser Scanner for the Survey of the lnteriors of Schönbrunn Palace. Grün, A. und Kahmen, H. (Hrsg.), Optical 3-D Measurement Techniques V. Wichmann, Heidelberg. S. 571-578.
- [2] Kraus, K., 2004: Photogrammetrie Band 1, Geometrische Informationen aus Photographien und Laserscanneraufnahmen. Walter de Gruyter Verlag, Berlin, 2004. 7. Auflage.
- [3] Kraus, K., 2001: Laser-Scanning Ein Paradigma-Wechsel in der Photogrammetrie, Eckhardt Seyfert (Hrsg.), 21. Wissenschaftlich-Technischen Jahrestagung der DGPF, Konstanz, Deutschland, Publikationen der Deutschen Gesellschaft für Photogrammetrie und Fernerkundung, Band 10, September 2001. S. 13-22, und in Geomatik Schweiz, VPK 1 0/2002. s. 620ff.
- [4] Haring, A., 2003: Modellierung terrestrischer Laserscanner-Daten. Diplomarbeit, Institut für Photogrammetrie und Fernerkundung, TU Wien.
- Fa. Riegl: http://www.riegl.com, Zugriff August 2003.
- [6] Fa. Kodak: http://www.kodak.com/global/en/professional/ products/cameras/dcs460/dcs460.jhtml, Zugriff August  $2003.$
- [7] Kager, H., Rottensteiner, F., Kerschner, M., Stadler, P., 2002: ORPHEUS 3.2.1 User Manual. Institut für Photograrnmetrie und Fernerkundung, TU Wien.
- [8] ORIENT Ein universelles photogrammetrisches Ausgleichungssystem: Produktinformation, Institut für Photogrammetrie und Fernerkundung, TU Wien. http://www.ipf. tuwien.ac.aVproducts/produktinfo/orienVhtml\_hjk/orient.html, Zugriff August 2003.
- [9] Kraus, K., 1996: Photogrammetrie Band 2, Verfeinerte Methoden und Anwendungen. Mit Beiträgen von J. Jansa und H. Kager. Dümmler, Bonn. 3. Auflage.
- [10] Rottensteiner, F., 2001: Semi-automatic extraction of buildings based on hybrid adjustment using 3D surface models and management of building data in a TIS. Geowissenschaftliche Mitteilungen, Heft 56, Wien, Mai 2001.
- [11] Fa. Raindrop Geomagic: http://www.geomagic.com, Zugriff August 2003.

#### Adressen der Autoren

Alexander Haring: Christian-Doppler-Labor am Institut für Photogrammetrie und Fernerkundung - I.P.F., TU Wien, Gusshausstr. 27-29 / 122, A-1040 Wien. email: ah@ipf.tuwien.ac.at

Christian Briese: Institut für Photogrammetrie und Fernerkundung - I.P.F., TU Wien, Gusshausstr. 27-29 / 122, A-1040 Wien. email: cb@ipf.tuwien.ac.at

Norbert Pfeifer: Delft University of Technology, Section of Photogrammetry and Remote Sensing, Kluyverweg 1, NL-2629 HS Delft, Niederlande.

email: n.pfeifer@lr.tudelft.nl